Semantic Scholar

# **MedICaT: A Dataset of Medical Images, Captions, and Textual References**

Sanjay Subramanian, Lucy Lu Wang, Sachin Mehta, Ben Bogin, Madeleine van Zuylen, Sravanthi Parasa, Sameer Singh, Matt Gardner, Hannaneh Hajishirzi

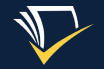

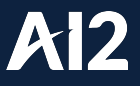

### **Papers are a useful source of medical images**

● How can images in medical papers be useful?

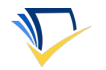

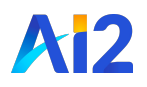

### **Papers are a useful source of medical images**

- How can images in medical papers be useful?
	- Retrieving images representative of a specific medical concept
	- Additional training data for medical image classification

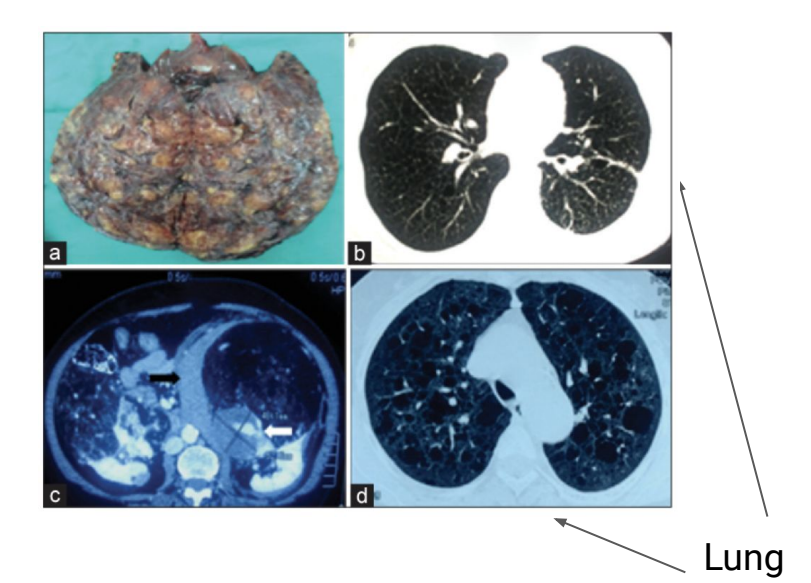

cysts

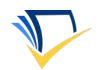

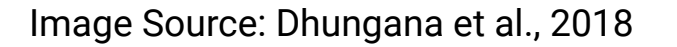

# **Papers are a useful source of medical images**

- How can images in medical papers be useful?
	- Retrieving images representative of a specific medical concept
	- Additional training data for medical image classification
	- Research paper reading experience show figures with associated text

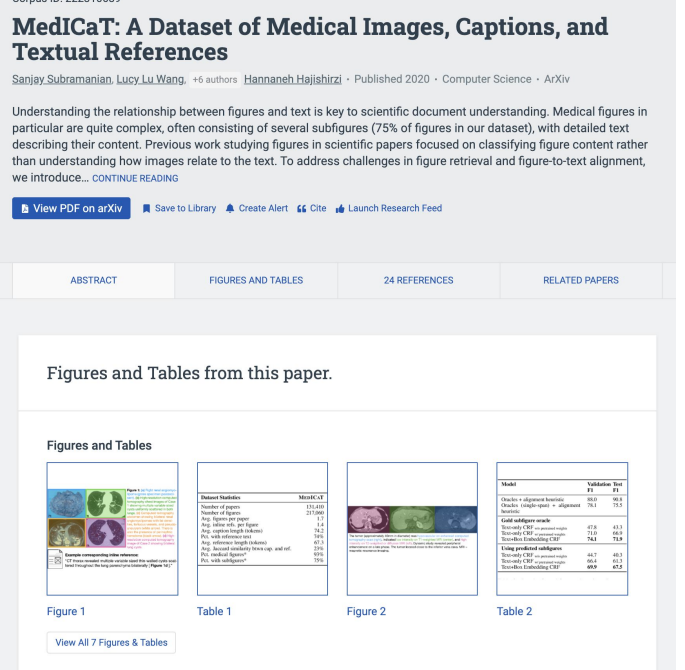

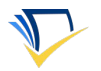

### **The MedICaT Dataset**

- Subfigure-subcaption annotations - 2000+ figures
	- Previous work -- e.g. compound figure segmentation (De Herrera et al., 2016) and subfigure labeling (You et al.,  $2011$ ) -- is more limited

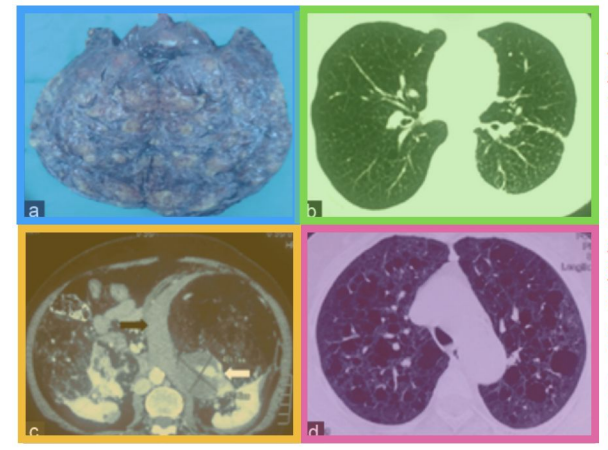

Figure 1: (a) Right renal angiomyolipoma (gross specimen postexcision). (b) High-resolution computed tomography chest images of Case 1 showing multiple variable sized cysts uniformly scattered in both lungs. (c) Computed tomography abdomen showing bilateral renal angiomyolipomas with fat densities, tortuous vessels, and pseudoaneurysm (white arrow). There is also the presence of perinephric hematoma (black arrow). (d) Highresolution computed tomography image of Case 2 showing bilateral lung cysts.

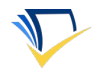

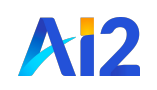

Image Source: Dhungana et al., 2018

### **The MedICaT Dataset**

- Subfigure-subcaption annotations - 2000+ figures
	- Previous work -- e.g. compound figure segmentation (De Herrera et al., 2016) and subfigure labeling (You et al.,  $2011$ ) -- is more limited

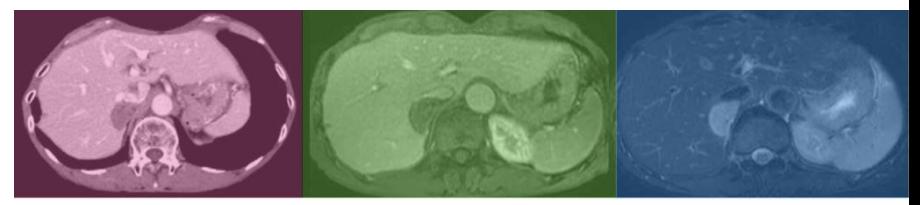

The tumor (approximately 40mm in diameter) was hypovascular on enhanced computed tomography scan (right), indicated low intensity on T1-weighted MRI (center), and high intensity on T2-weighted or diffusion MRI (left). Dynamic study revealed peripheral enhancement on a late phase. The tumor located close to the inferior vena cava. MRI = magnetic resonance imaging.

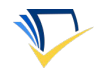

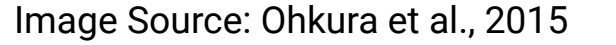

### **The MedICaT Dataset**

- Subfigure-subcaption annotations - 2000+ figures
	- Previous work -- e.g. compound figure segmentation (De Herrera et al., 2016) and subfigure labeling (You et al.,  $2011$ ) -- is more limited
- Inline references 150K+ figures
	- Provide additional context and descriptions for images

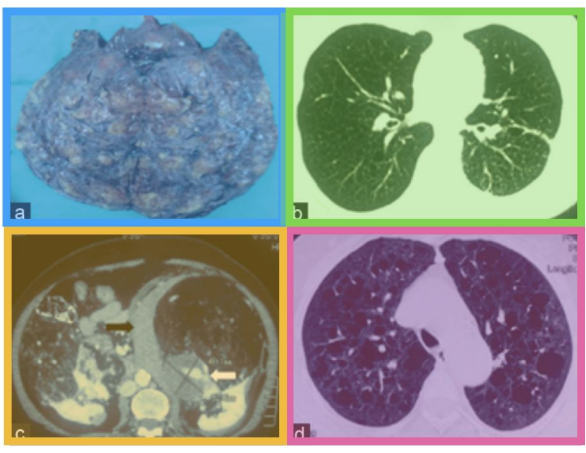

lipoma (gross specimen postexcision). (b) High-resolution computed tomography chest images of Case 1 showing multiple variable sized cysts uniformly scattered in both lungs. (c) Computed tomography abdomen showing bilateral renal angiomyolipomas with fat densities, tortuous vessels, and pseudoaneurysm (white arrow). There is also the presence of perinephric hematoma (black arrow). (d) Highresolution computed tomography image of Case 2 showing bilateral lung cysts.

Figure 1: (a) Right renal angiomyo-

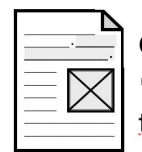

#### **Corresponding inline reference:**

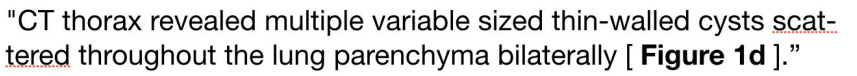

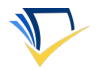

Image Source: Dhungana et al., 2018

1. Identify open-access publications in PubMed Central

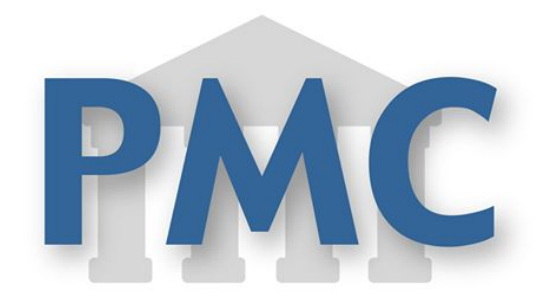

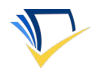

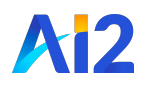

- 1. Identify open-access publications in PubMed Central
- 2. Collect captions and references for figures using S2ORC (Lo et al., 2020)

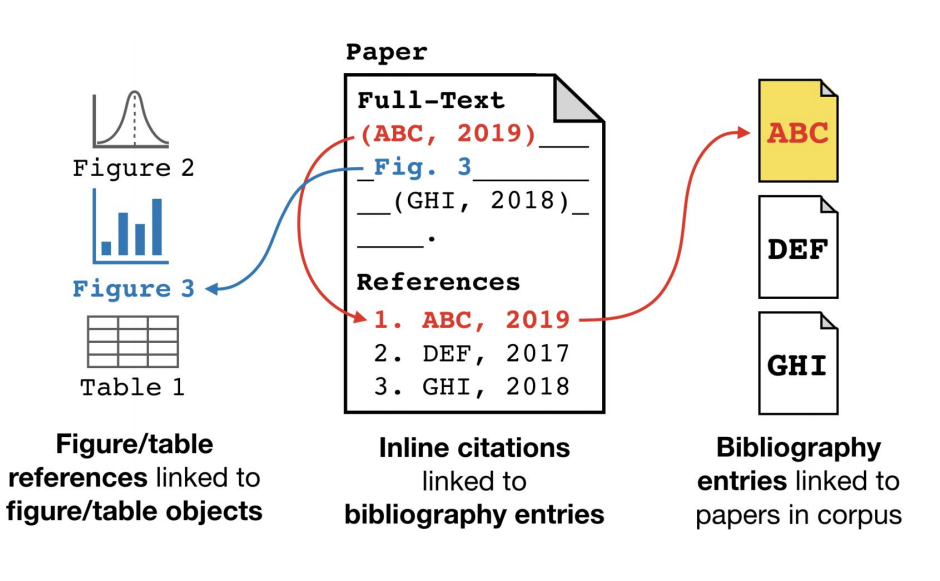

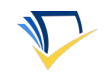

- 1. Identify open-access publications in PubMed Central
- 2. Collect captions and references for figures using S2ORC (Lo et al., 2020)
- 3. Filter figures using keyword filters on captions

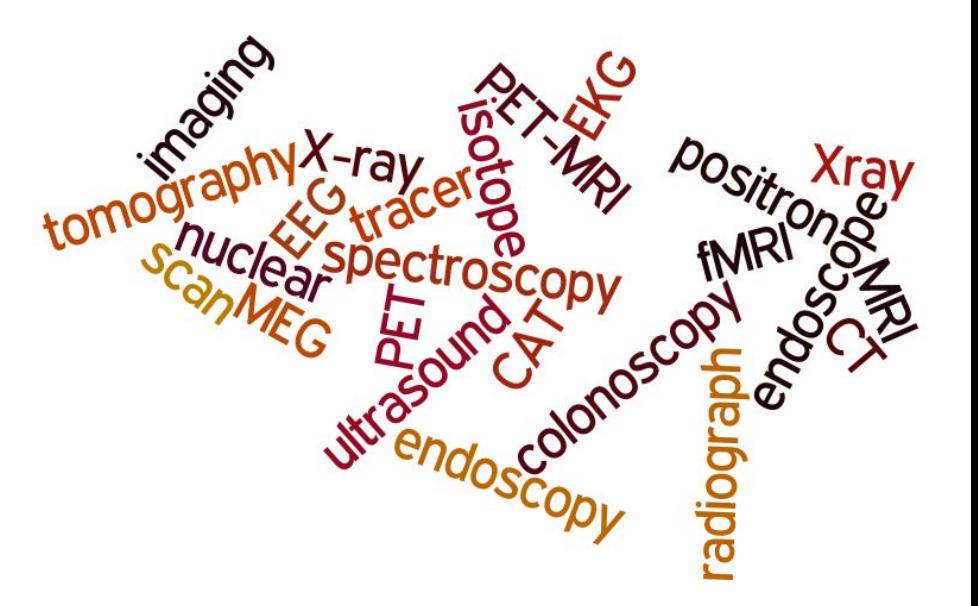

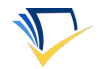

- 1. Identify open-access publications in PubMed Central
- 2. Collect captions and references for figures using S2ORC (Lo et al., 2020)
- 3. Filter figures using keyword filters on captions
- 4. Filter figures using a figure-type classifier trained on DocFigure (Jobin et al., 2019) so we are left with medical figures.

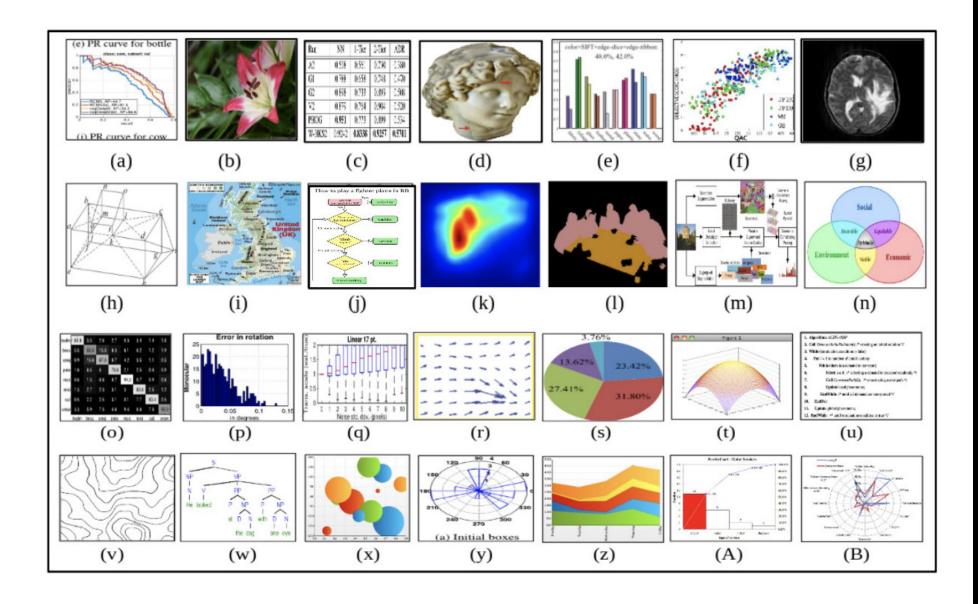

#### Image Source: Jobin et al., 2019

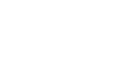

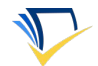

- 1. Identify open-access publications in PubMed Central
- 2. Collect captions and references for figures using S2ORC (Lo et al., 2020)
- 3. Filter figures using keyword filters on captions
- 4. Filter figures using a figure-type classifier trained on DocFigure (Jobin et al., 2019) so we are left with medical figures.

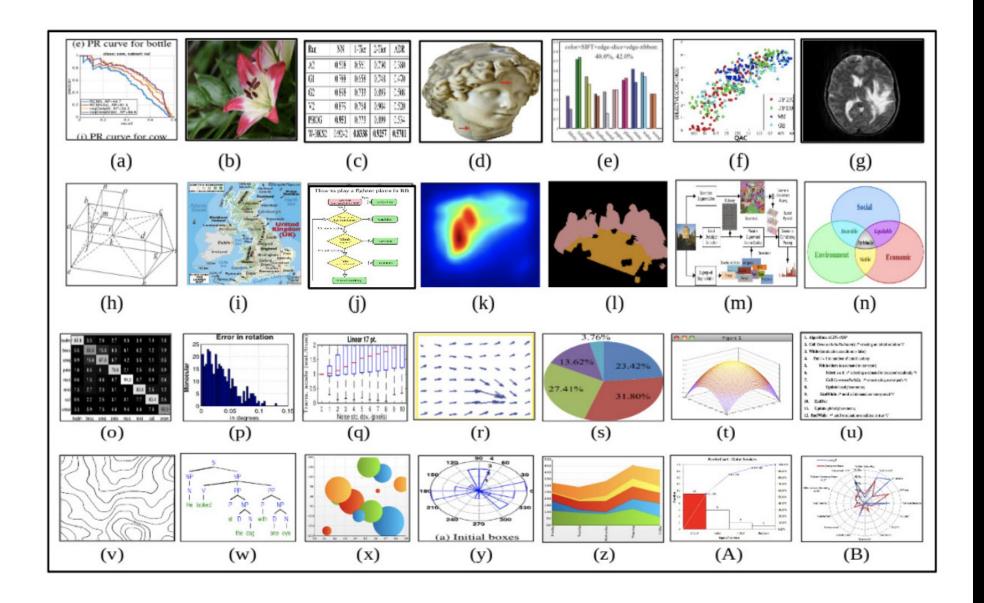

#### Image Source: Jobin et al., 2019

**Final size: 217K images from 131K papers**

# **Subfigure-subcaption Alignment**

- **Input:** A compound figure and the corresponding full caption
- **Output:** A box around each subfigure and the subcaption corresponding to each subfigure
- Challenges with how subfigures are referenced -- by letter, by spatial position, shared subcaptions, etc.
- Annotations: 7507 subcaptions for 2069 compound figures
	- Varied medical knowledge among annotators, but no physicians

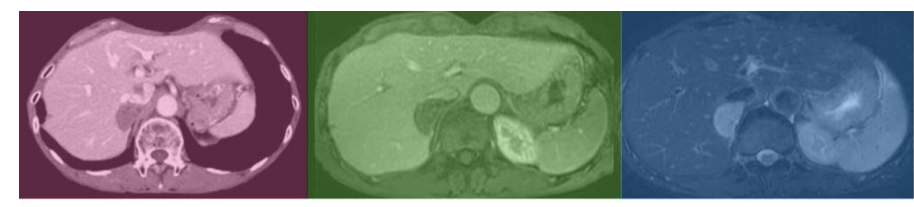

The tumor (approximately 40mm in diameter) was hypovascular on enhanced computed tomography scan (right), indicated low intensity on T1-weighted MRI (center), and high intensity on T2-weighted or diffusion MRI (left). Dynamic study revealed peripheral enhancement on a late phase. The tumor located close to the inferior vena cava. MRI = magnetic resonance imaging.

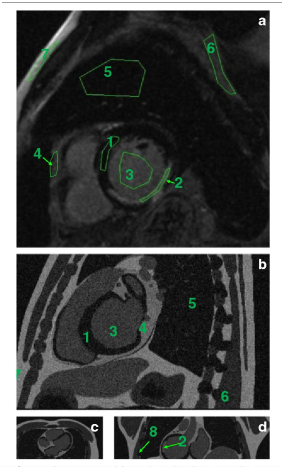

Fig. 3 Assignment of tissue values. ROIs were delineated in a clinical MR (a). Similar contrast values were imposed to the tissues in the attenuation image generated with the XCAT phantom. Panes b, c and d represent the sagittal, transaxial and axial views of the XCAT phantom, respectively, after conversion to MR-like contrast values

Image Sources: Ohkura et al., 2015; Turco et al., 2016

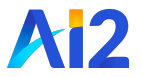

# **Subfigure-subcaption Alignment Models**

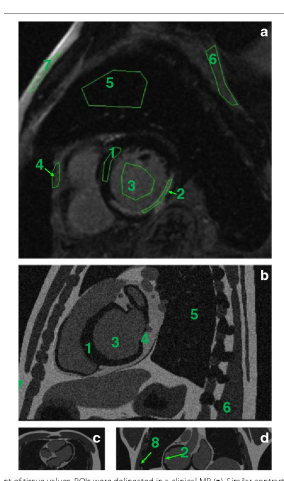

### **Text-only CRF Tagger**

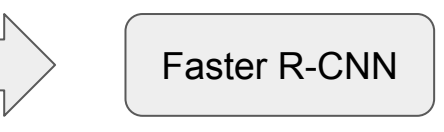

Fig. 3 Assignment of tissue values. ROIs were delineated in a clinical MR (a). Similar contrast values were imposed to the tissues in the attenuation image generated with the XCAT phantom. Panes b, c and d represent the sagittal, transaxial and axial views of the XCAT phantom, respectively, after conversion to MR-like contrast values

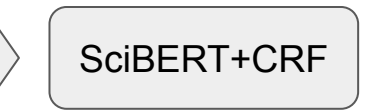

Image Source: Turco et al., 2016

Faster R-CNN: Ren et al., 2015, SciBERT: Beltagy et al., 2019

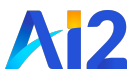

# **Subfigure-subcaption Alignment Models**

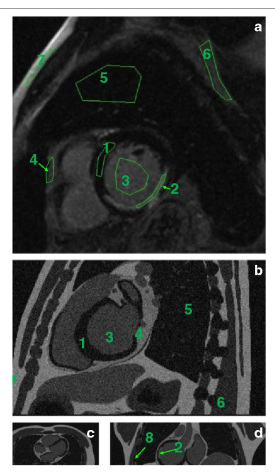

### **Text-only CRF Tagger**

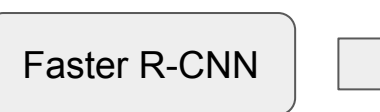

Alignment heuristic

Fig. 3 Assignment of tissue values. ROIs were delineated in a clinical MR (a). Similar contrast values were imposed to the tissues in the attenuation image generated with the XCAT phantom. Panes b, c and d represent the sagittal, transaxial and axial views of the XCAT phantom, respectively, after conversion to MR-like contrast values

SciBERT+CRF

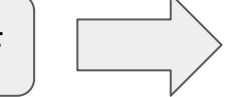

ROIs were delineated in a clinical MR (a). Similar contrast values were imposed to the tissues in the attenuation image generated with the XCAT phantom.

Panes b, c and d represent the sagittal, transaxial and axial views of the XCAT phantom, respectively, after conversion to MR-like contrast values

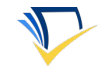

# **Subfigure-subcaption Alignment Models**

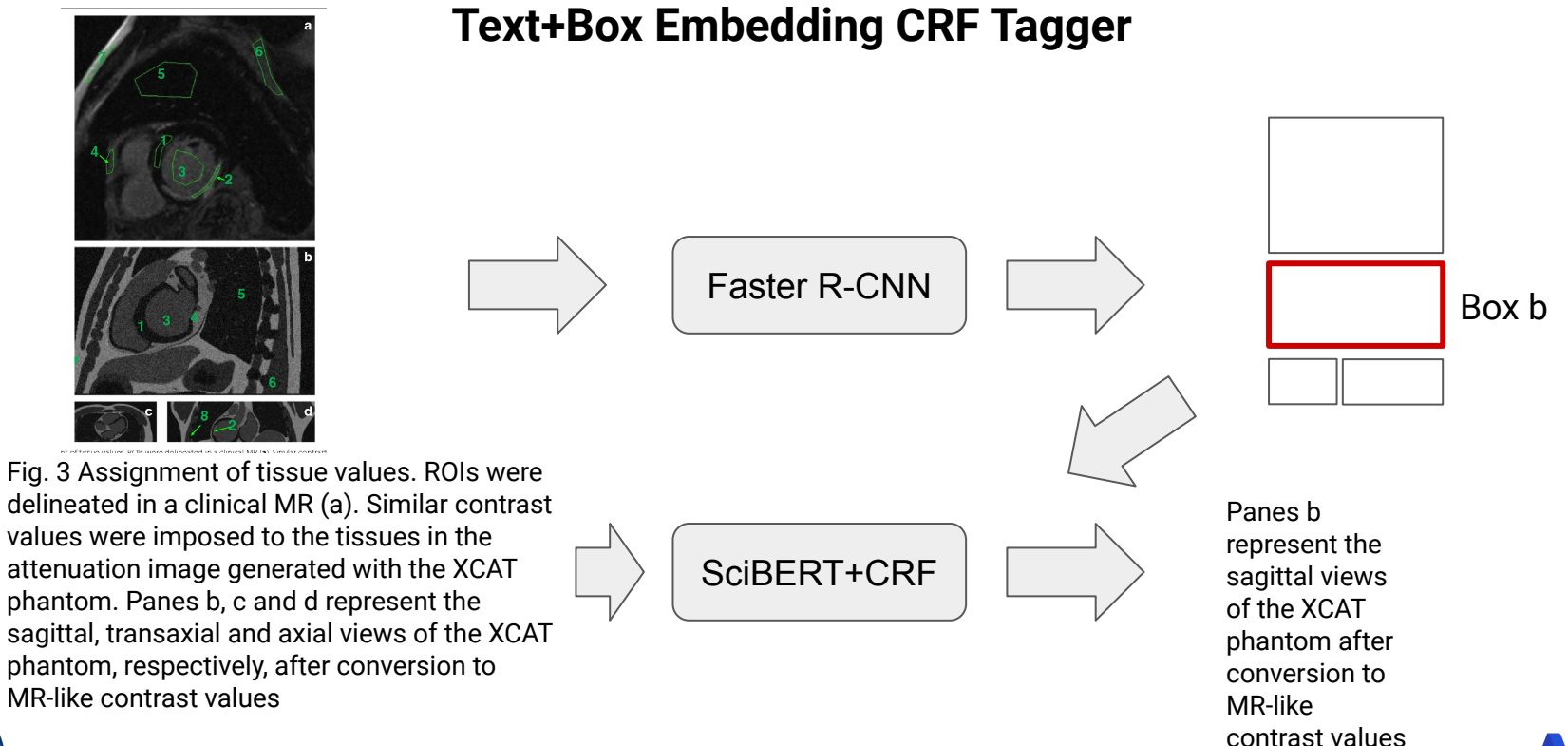

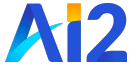

# **Subfigure-subcaption Alignment Results**

### **Metric:** F1 between set of tokens in gold subcaption and set of tokens in predicted subcaption

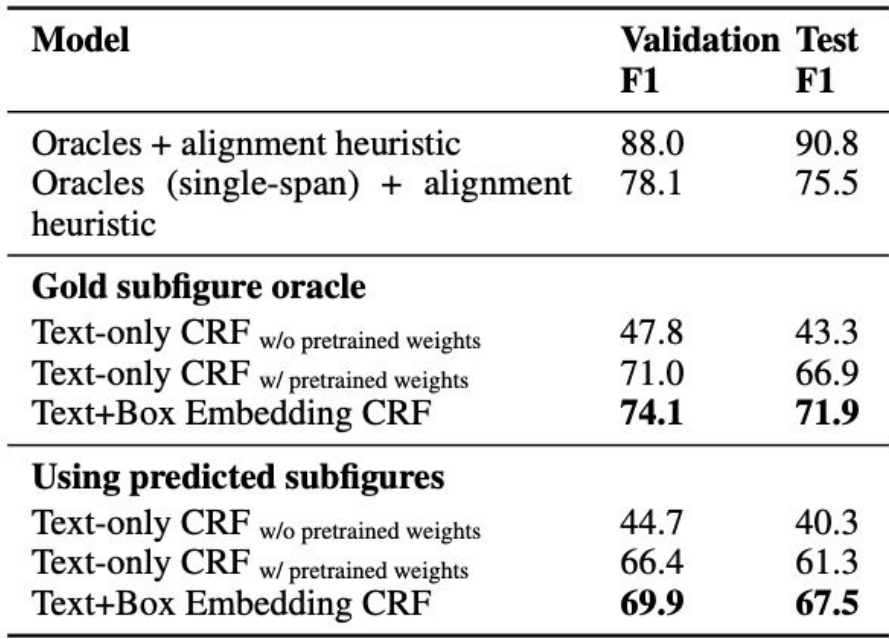

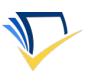

### **Data Augmentation with Inline References**

We also demonstrate how inline references can be used as additional training data for an image-text matching model.

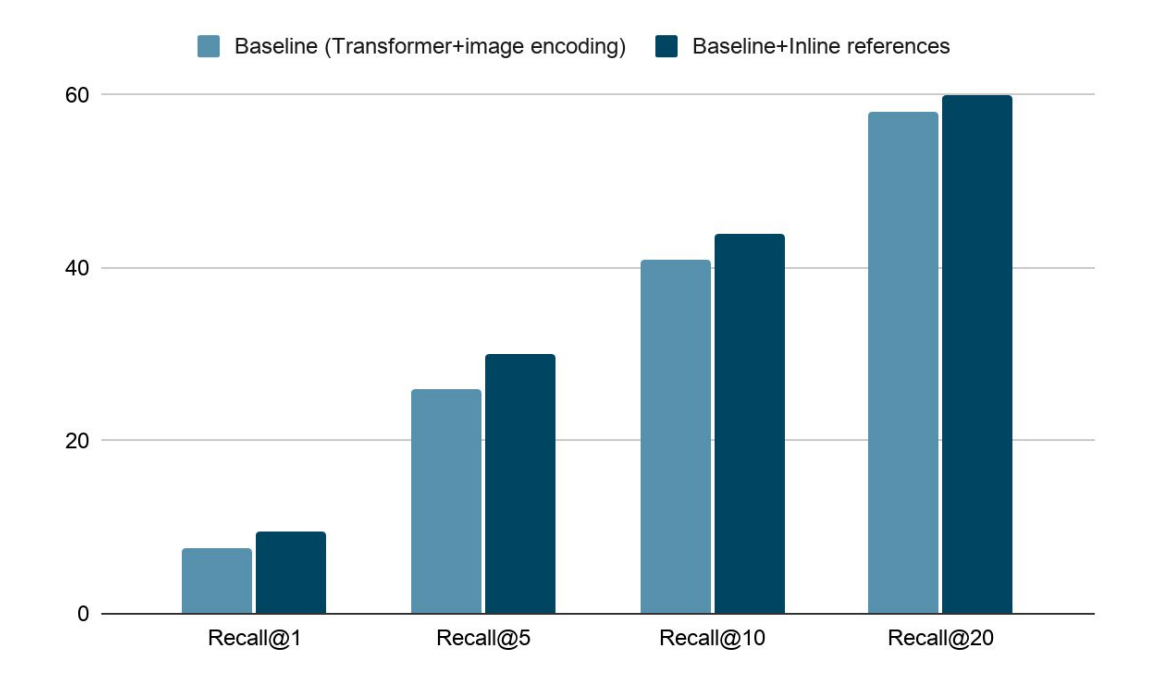

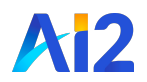

### **Summary and Future Work**

We introduce MedICaT, a dataset of 217K medical images from 131K OA papers, with subfigure-subcaption annotations and inline figure references

### **Data and code at github.com/allenai/medicat**

### **Future work:**

- Can unsupervised pre-training on the full dataset help with subfigure-subcaption alignment?
- Can paired images and text in MedICaT help with medical image classification? (subfigure-subcaption alignment should help)
- Can inline references be used in a document understanding task?

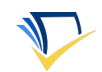

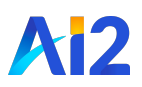